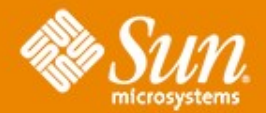

#### **Service Domain Manager Basic and Concepts**

#### **Richard Hierlmeier**

Sun Microsystems, Inc.

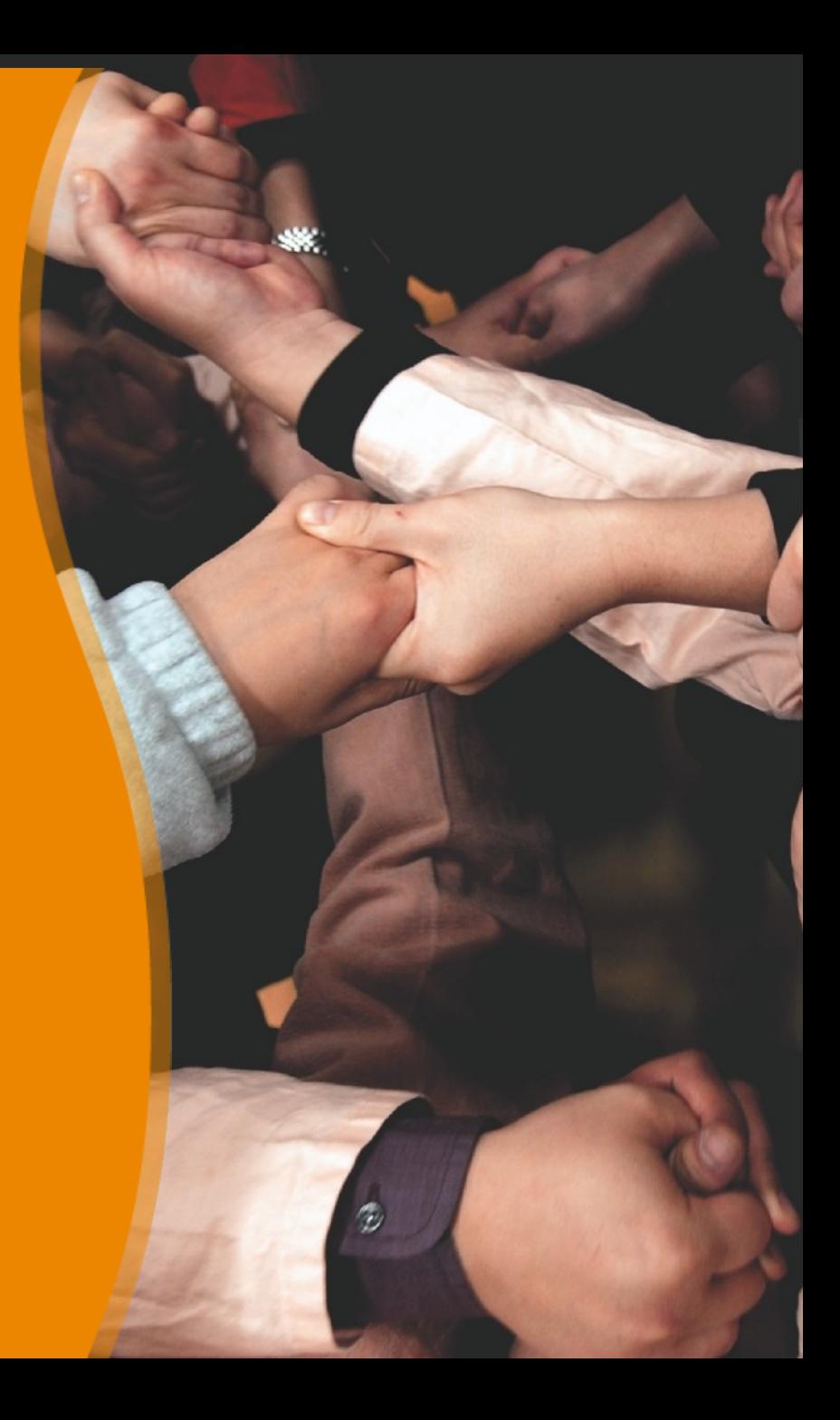

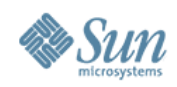

# **Agenda**

- Overview
- Use Cases
- Architecture
- Manage Resources
- SLOs
- Monitoring
- Manage Grid Engine Clusters
- Future Plans
- Q & A

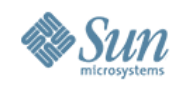

# **In the Beginning**

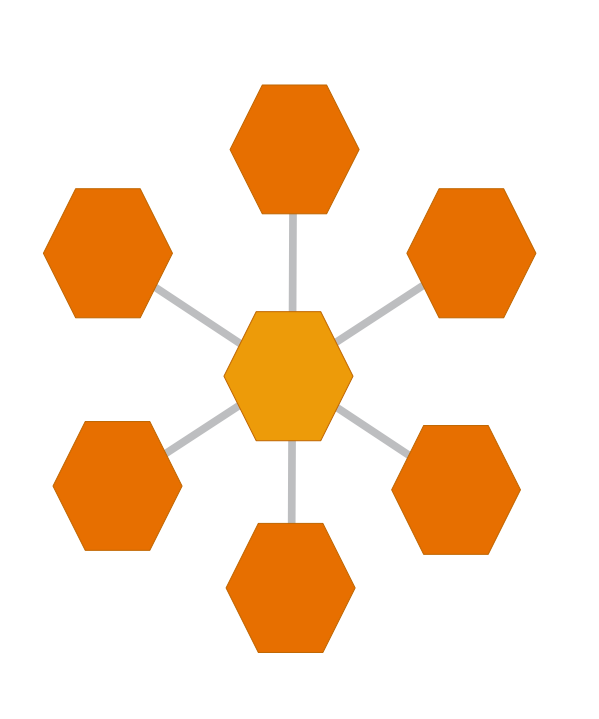

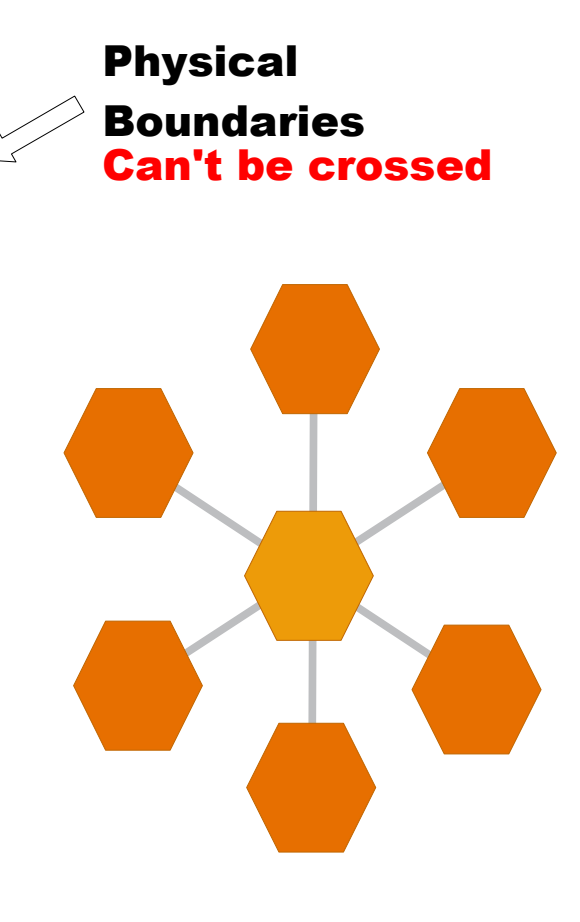

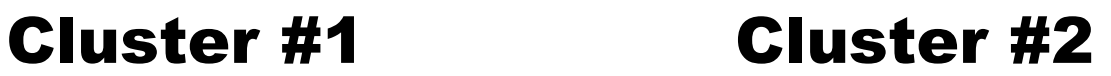

Copyright Sun Microsystems 2008 Page 3

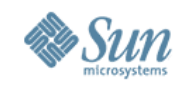

# **Along Came Sun Grid Engine**

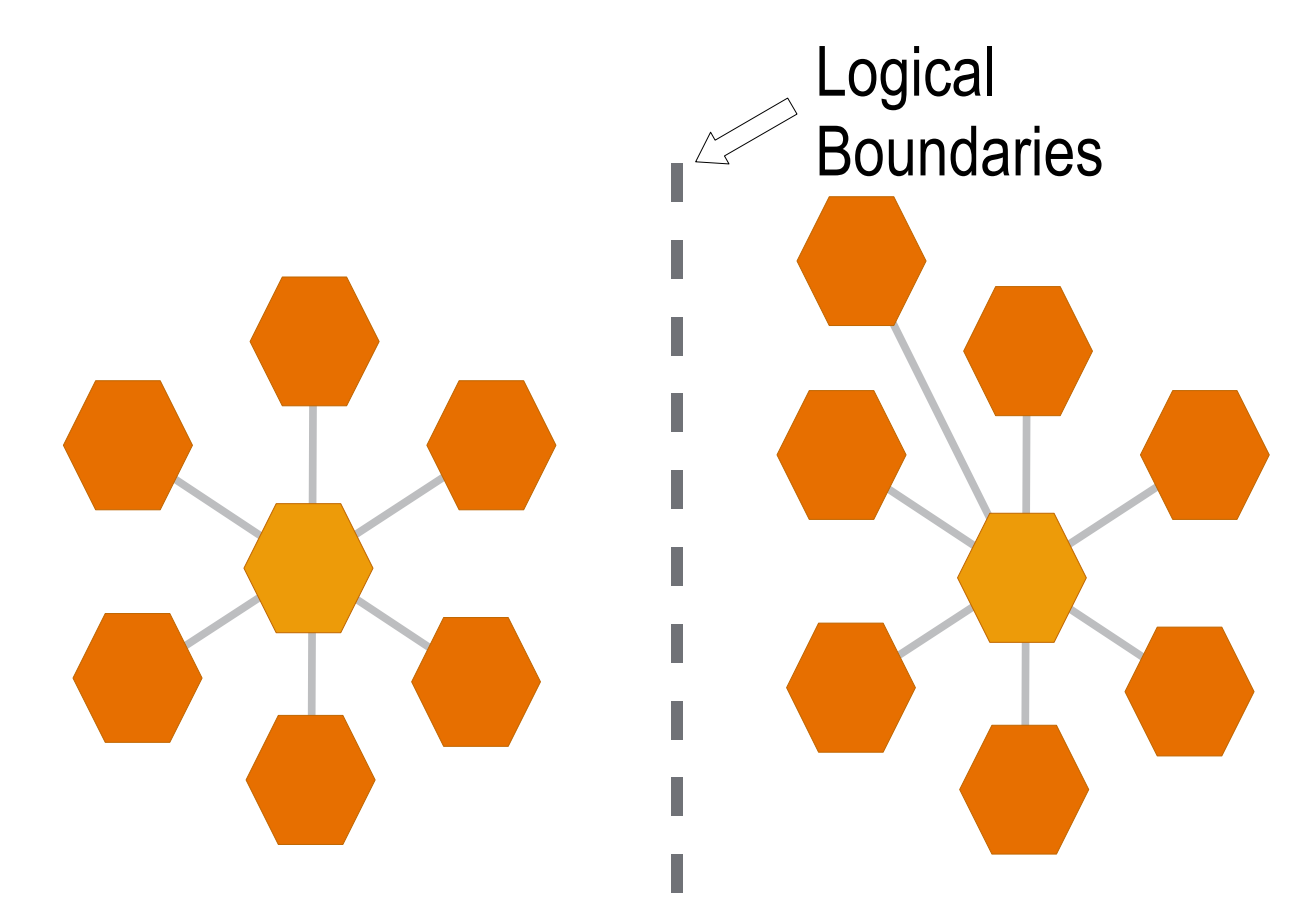

#### **Sun Grid Engine Grid**

Copyright Sun Microsystems 2008 Page 4

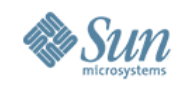

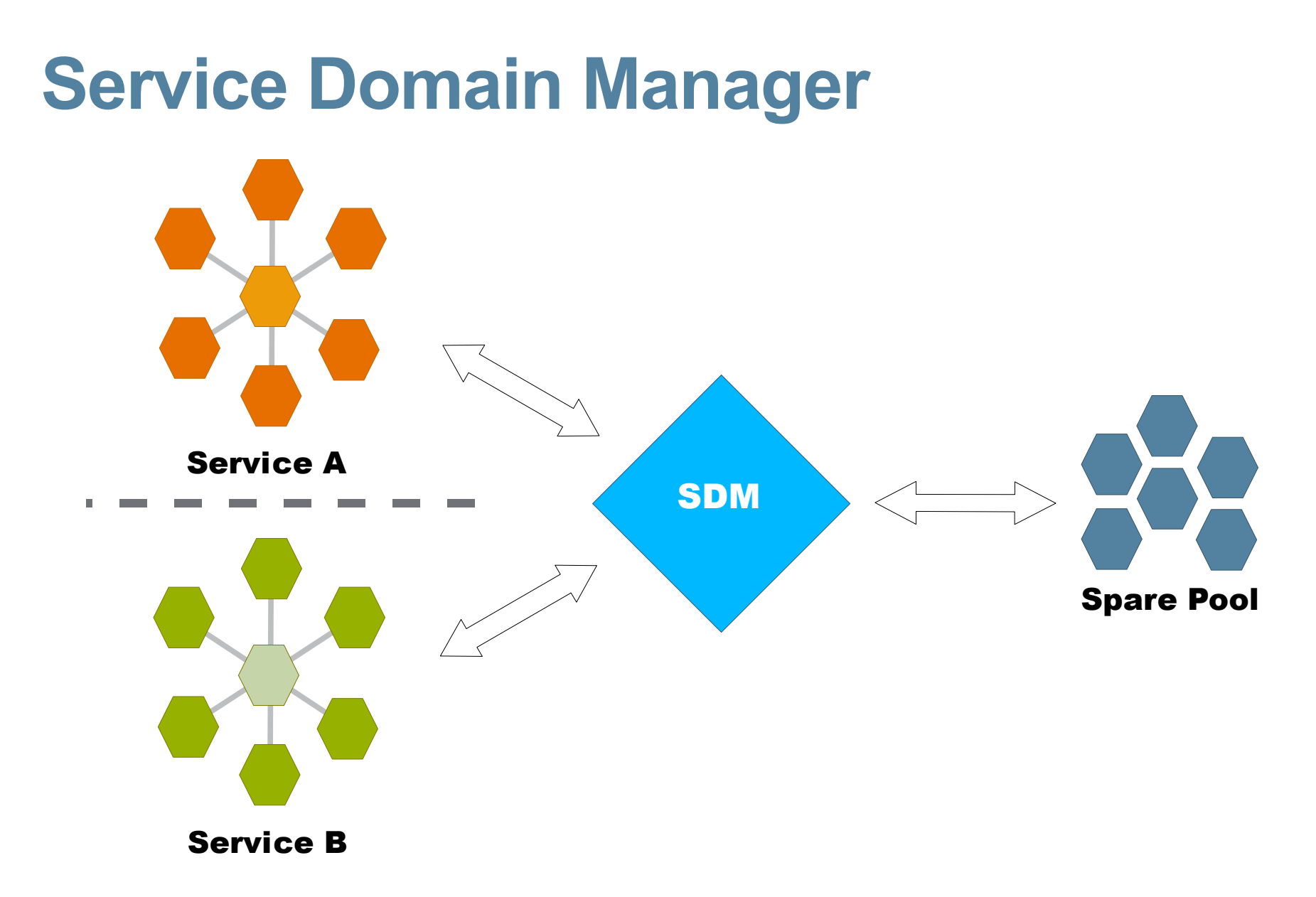

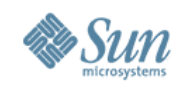

#### **Services**

- A Service is a piece of software. It can be a database, an application server or any other software. The only constrain is that the software has to provide a service management interface.
- A Resource is something a Service uses to provide the Service. If you give a Service more Resources, it can do more work in the same time.

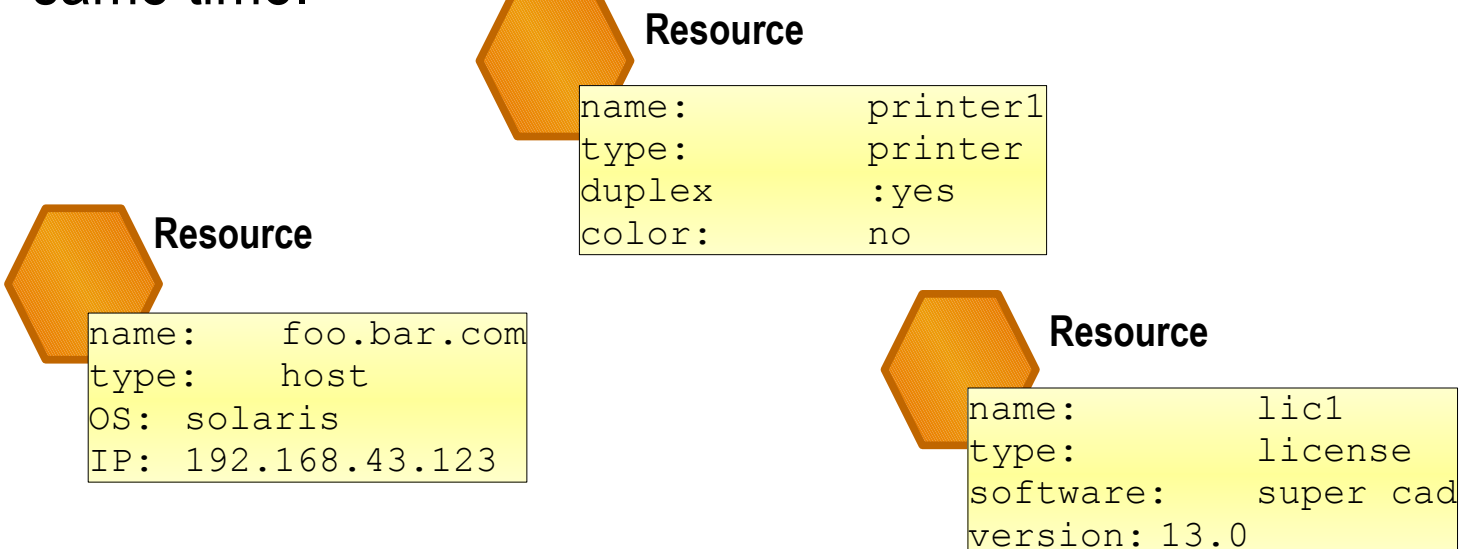

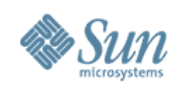

# **KPIs ad SLOs**

- Based on Key Performance Indicators (KPI) a set of Service Level Objectives (SLO) are defined SLOs for each Service
- If a SLO is not met it produces a Need.
	- > Urgency
	- > Quantity
	- > What type of Resource is needed

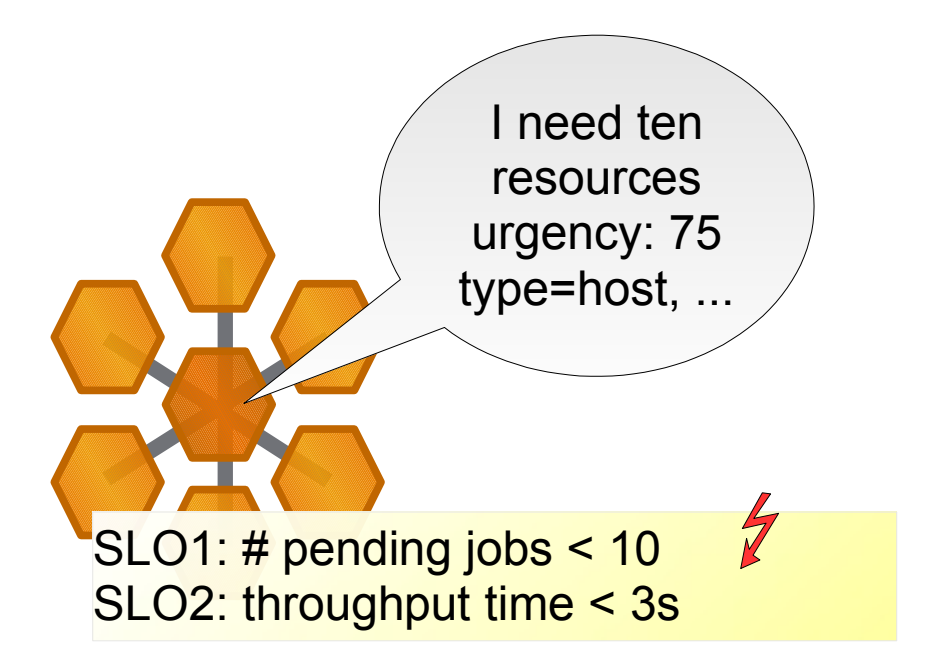

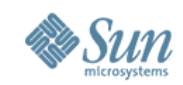

# **Urgency and Usage**

- SLO defines with the Urgency how important the produced Resource Request is
- Whenever Resource is needed to met a SLO the Resource gets as Usage the Urgency of the SLO
- When two or more SLOs need a Resource the Usage will be the maximum Urgency of the SLO

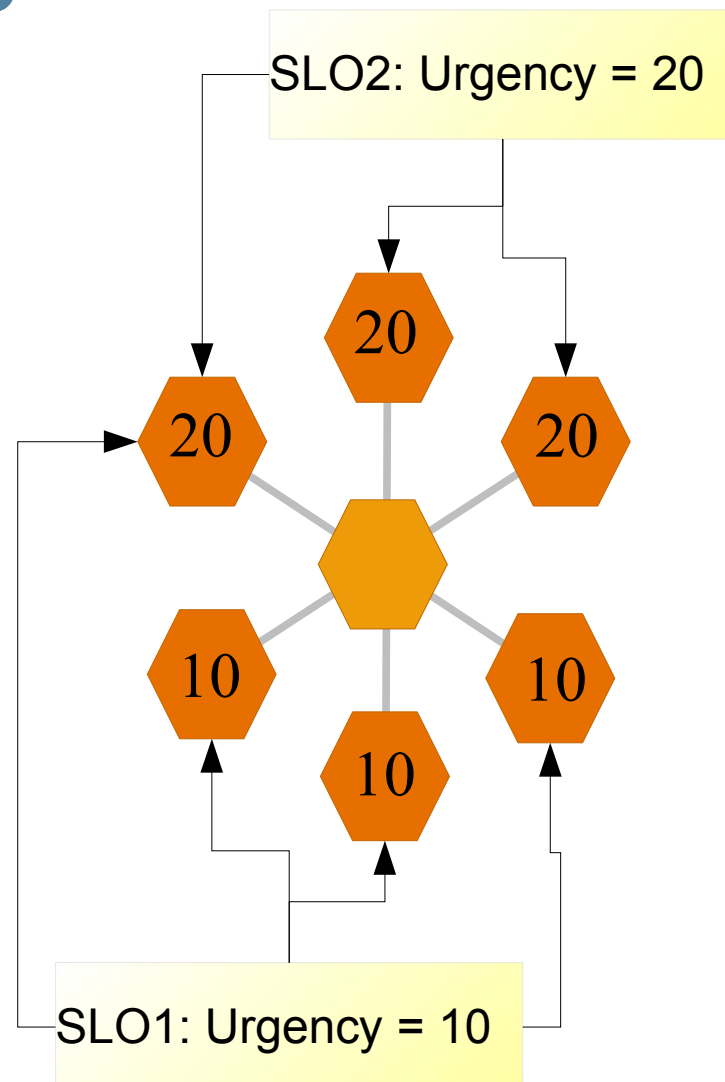

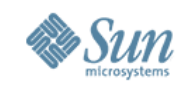

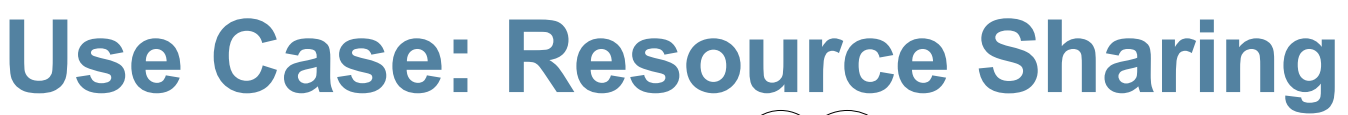

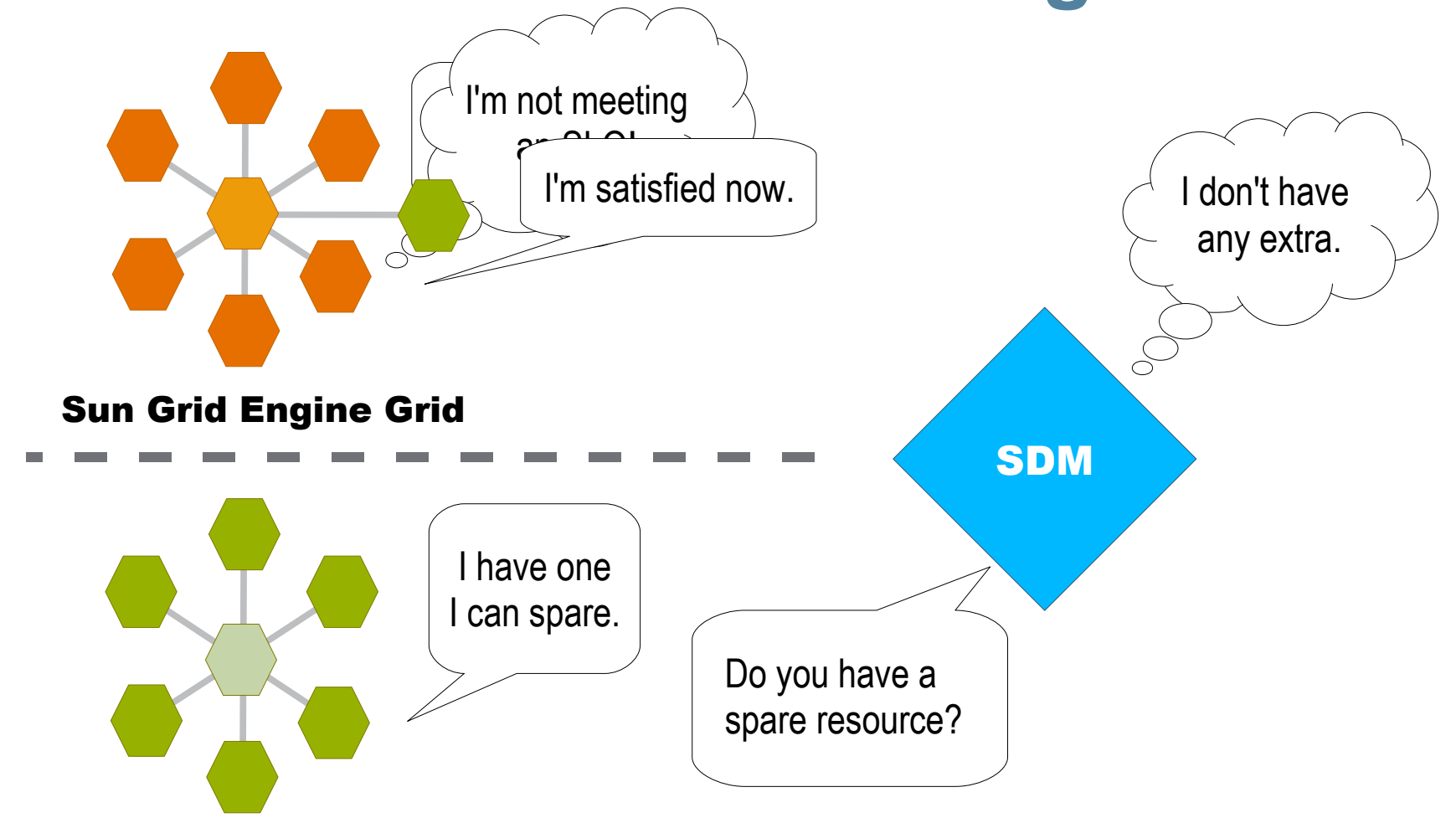

Sun Grid Engine Grid

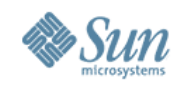

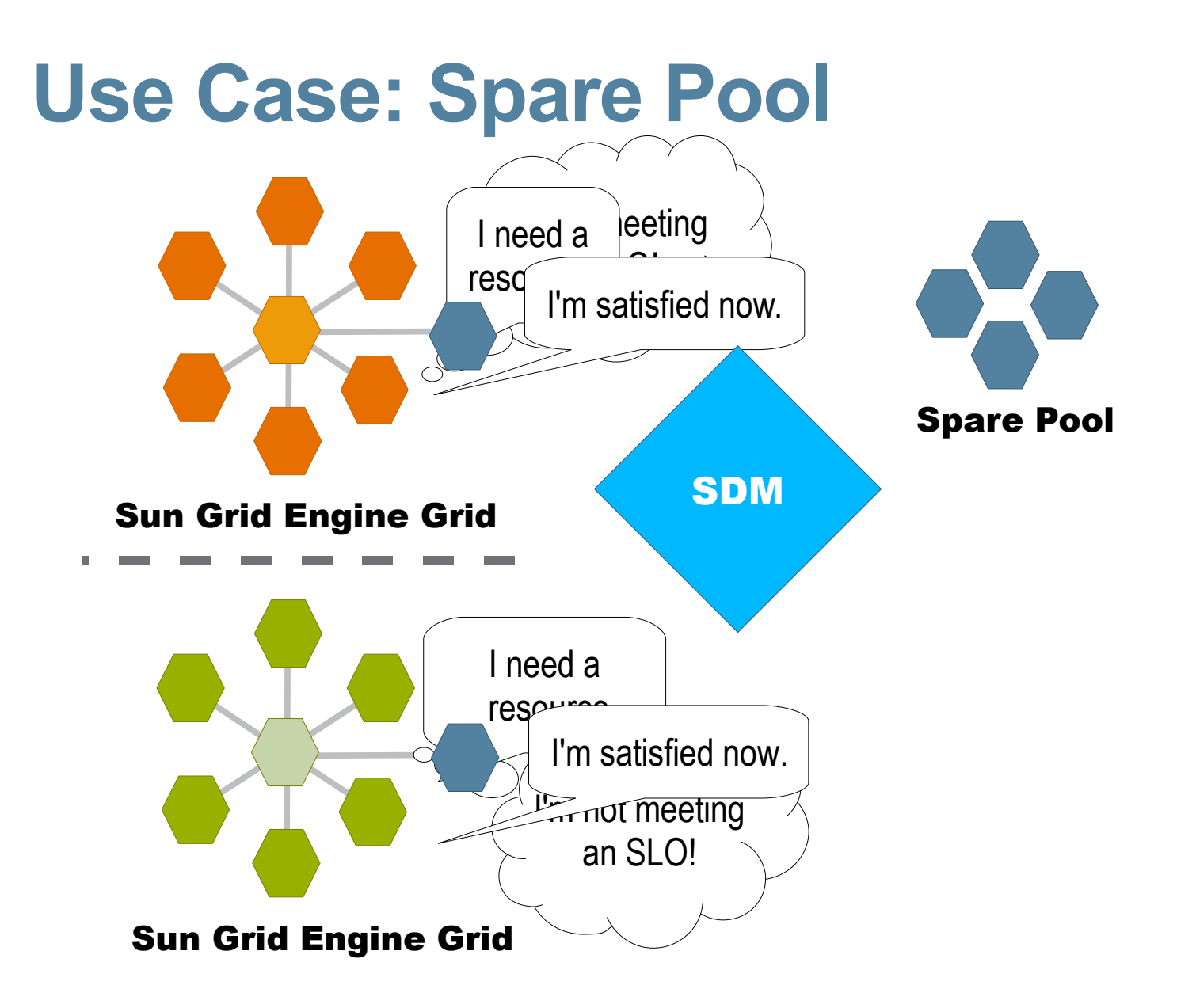

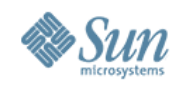

# **Use Case: OS Provisioning**

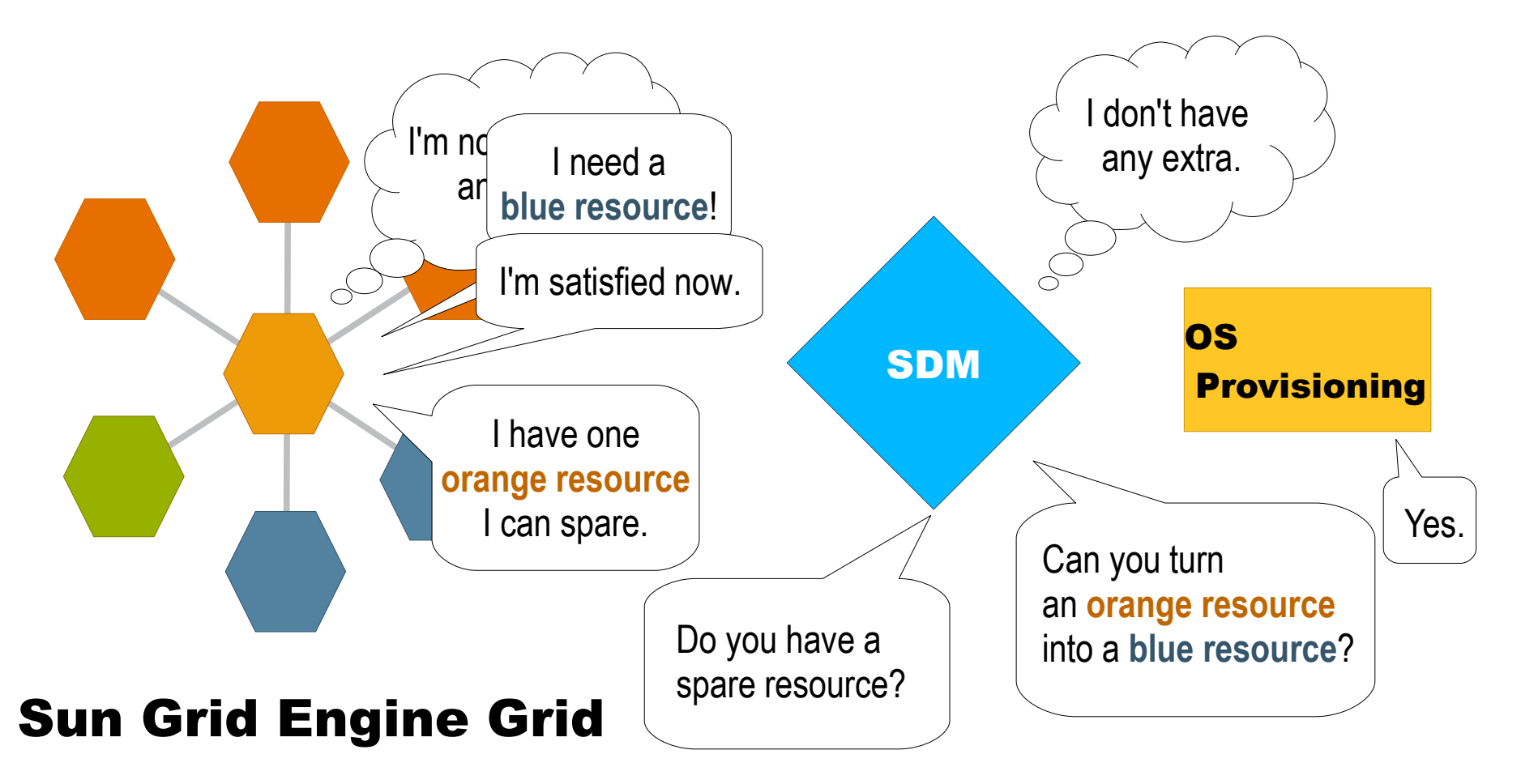

#### **Planned for future release**

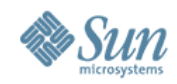

# **SDM Architecture**

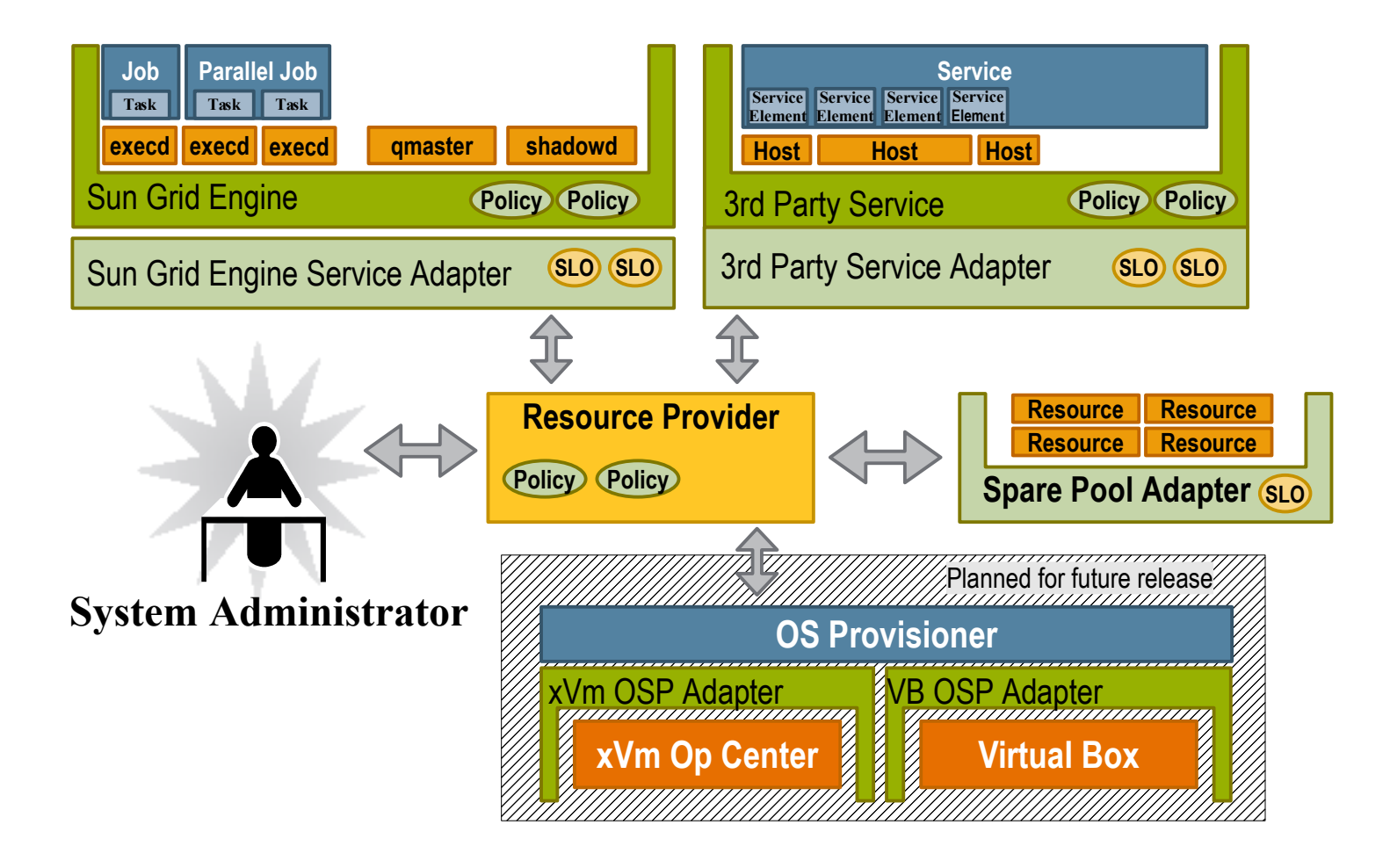

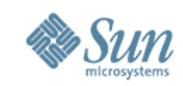

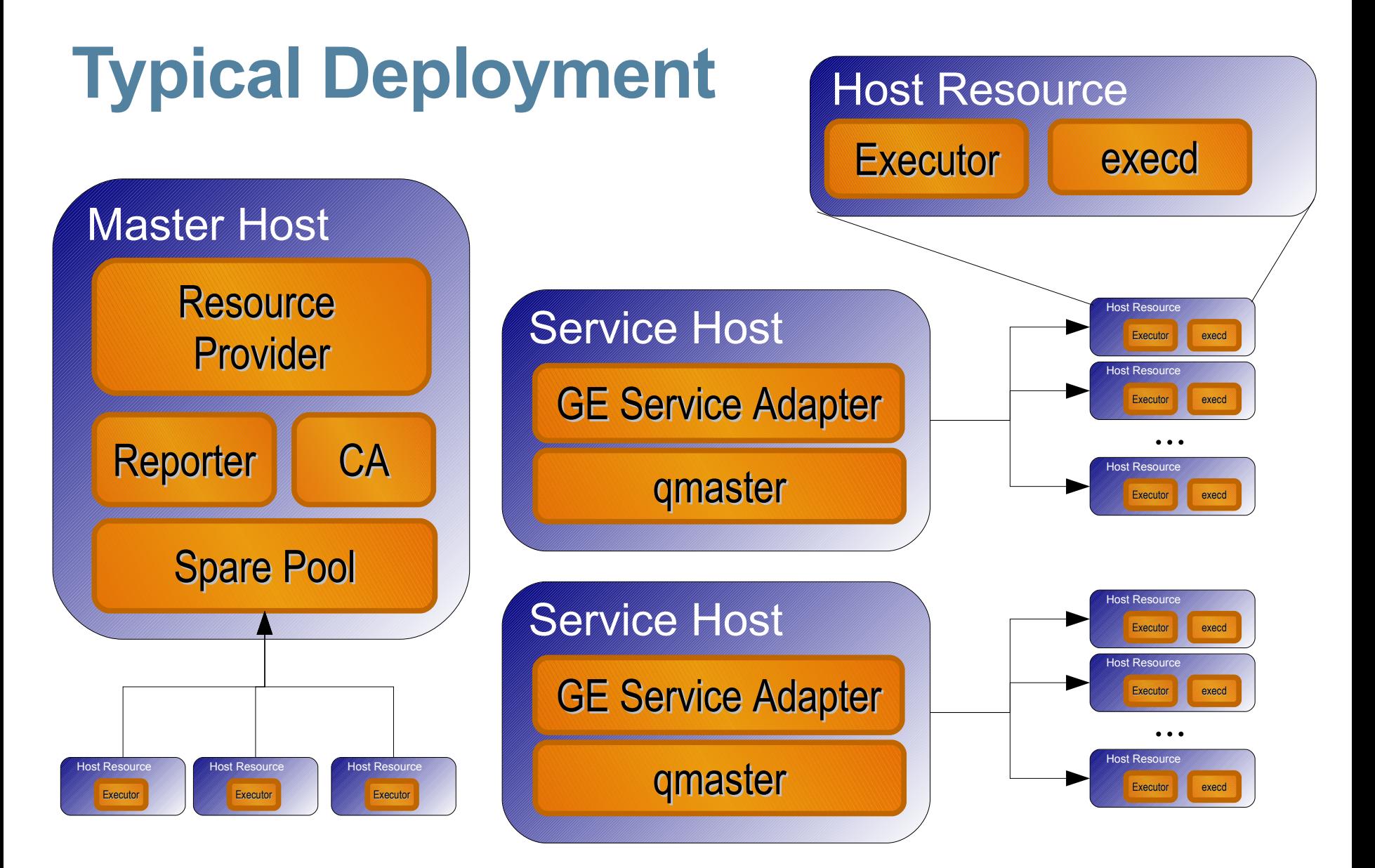

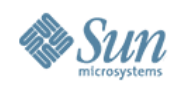

#### **User Interface**

• SDM provides a Command Line Interface:

% sdmadm [global options] <command> [command options]

• Provides any functionality to install, administrate, configure and uninstall SDM

```
% sdmadm install master .....
% sdmadm mod component config -c resource provider
% sdmadm add resource -r foo.bar
% sdmadm show_slo
```
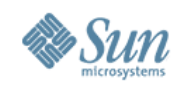

- Currently only Host Resources are supported
- A Resource has a state
	- > UNASSIGNED The resource is not assigned to any service.
	- > ASSIGNING Assignment process is ongoing
	- > ASSIGNED The Resource is assigned to a service
	- > UNASSIGNING The Resource will be removed from the service
	- > INPROCESS Short term state transition inside of ResourceProvider
	- > ERROR An action on the resource produces an unrecoverable error. The resource is currently not usable

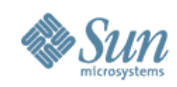

- A Resource has an Identifier
	- > For Host Resource the Identifier is the hostname
	- > Before comparing two Host Resource Identifiers a hostname resolving is done.
	- > Other Resource types will define different mechanism for building Resource Identifiers

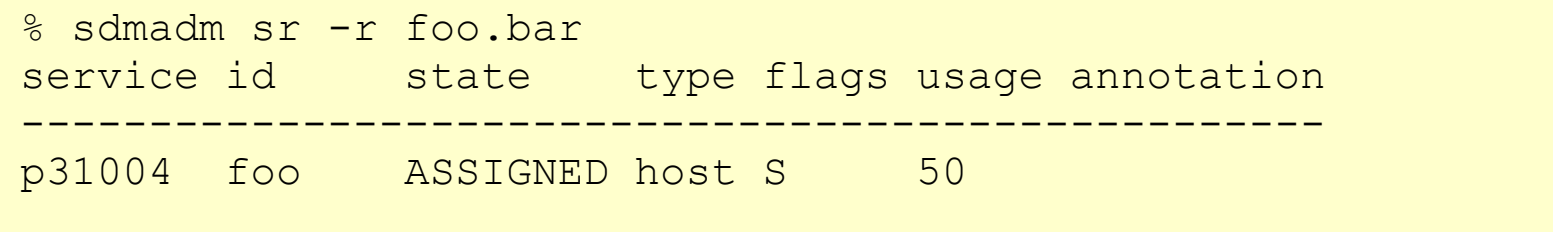

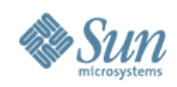

- A Resource has properties
	- > predefined properties:

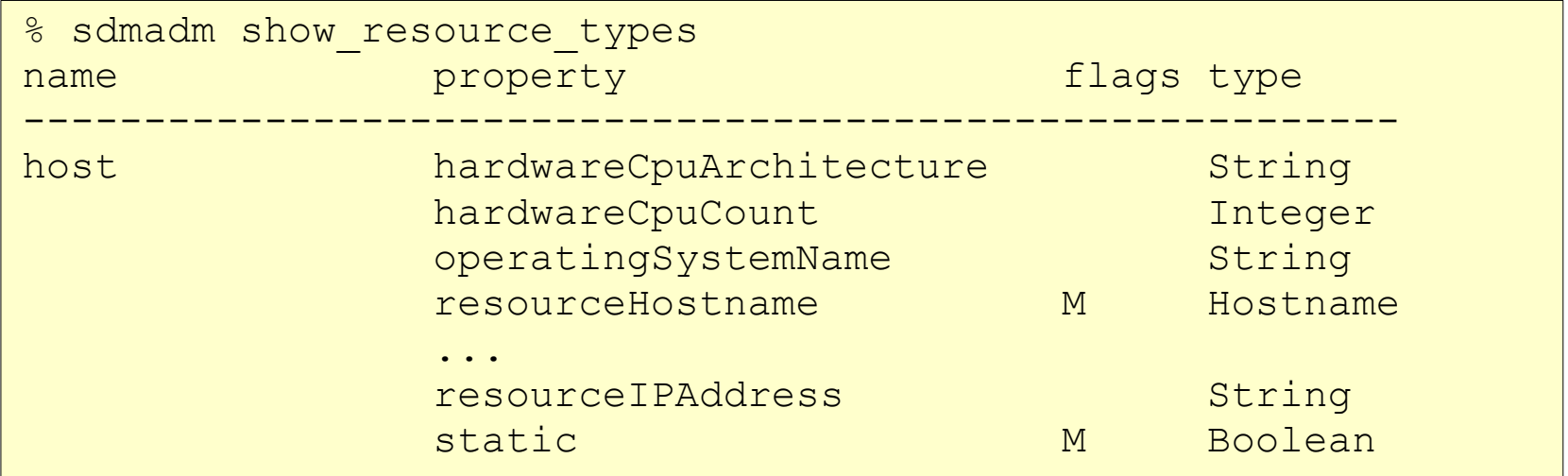

- > Any other resource properties are treated as strings
- > Flag M signalizes that the property is mandatory

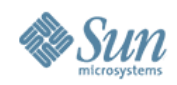

• Display Resource properties

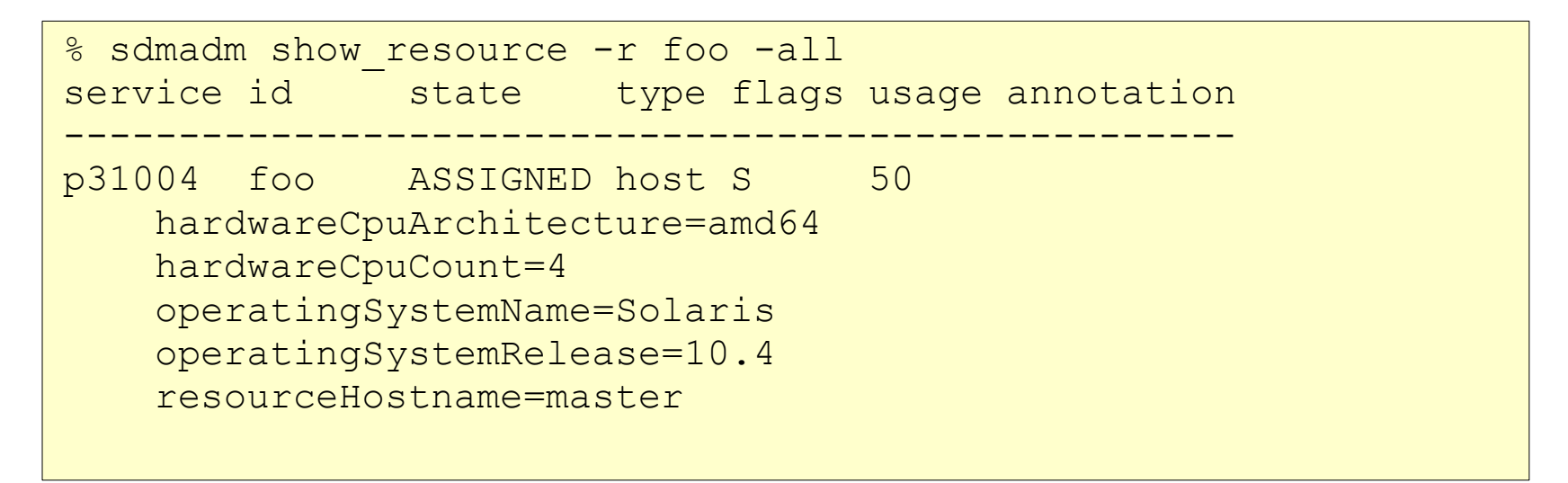

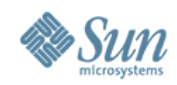

• Modify a Resource

```
% sdmadm mod resource -r master -all
----- editor ------------------------------------
#
# Resource properties of resource master
#
resourceHostname = master
static = truehardwareCpuArchitecture = <math>amd64</math>hardwareCpuCount = 4operatingSystemName = Solaris
operatingSystemRelease = 10.4
# hardwareCpuFrequency = <String, optional>
# operatingSystemPatchlevel = <String, optional>
# operatingSystemVendor = <String, optional>
# resourceIPAddress = <String, optional>
----- editor ----
```
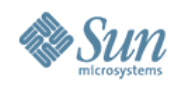

• Create a new Resource (interactive)

```
% sdmadm add resource|ar -s spare pool
 ------------ editor -------------------------
resourceHostname = <Hostname, mandatory>
static = false# hardwareCpuArchitecture = <String, optional>
# hardwareCpuCount = <Integer, optional>
...
```
#### • Create a new Resource (non interactive)

sdmadm ar -r <hostname> -s spare pool

```
% echo "resourceHostname=foo\\n===resourceHostname=foo1" \
      sdmadm ar -f - -s spare pool
```
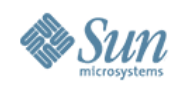

• Assign a Resource to a Service manually

% sdmadm move resource|mvr -r <resource id> -s <service name>

- Depending on the SLOs of the Services it can happen that the Resource will be immediately removed from the service
	- > It can happen that the service reject the resource => resource will be on the black list
	- > A Grid Engine Service will reject a host resource if it can not execute the execd installation on the host

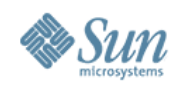

- Resources can go into ERROR state, e.g.
	- > installation of execd on host resource failed
	- > execd died
- SDM does not touch Resources which are in ERROR state
- Administrator must have a look onto the resource
- Once the problem is solved administrator can reset the resource

```
% sdmadm reset resource|rr -r <resource id>
```
• GEService will tries to reinstall the execd

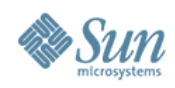

- A Need specifies
	- > How many Resources are needed
	- > How important the Resource Request is
	- > What Resources are needed

```
quantity: 10
urgency: 50
resourceFilter:
    type = "host" & hardwareCpuCount > 1 &
     (operatingSystemName = "Solaris" |
      operatingSystemName = "Linux")
```
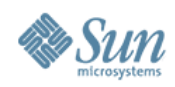

- Supported SLOs
	- > FixedUsageSLO
		- > gives any proper Resource a fixed Usage
		- > produces no Needs

```
% sdmadm mc -c p31004
<common:componentConfig xsi:type="ge_adapter:GEServiceConfig"
                         mapping="default">
     <common:slos>
         <common:slo xsi:type="common:FixedUsageSLOConfig"
                     urgency="50"
                    name="fixed_usage"/>
     </common:slos>
</common:componentConfig>
```
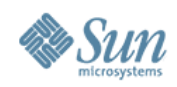

- Supported SLOs
	- > MinResourceSLO
		- > gives any proper Resource a fixed Usage
		- > produces Needs if the service has not enough Resources

```
% sdmadm mod component -c service1
<common:componentConfig xsi:type="ge_adapter:GEServiceConfig"
                         mapping="default">
     <common:slos>
         <common:slo xsi:type="common:MinResourceSLOConfig"
                     urgency="50"
                    min="10"
                    name="min_res"/>
     </common:slos>
</common:componentConfig>
```
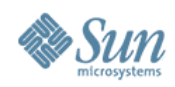

- Supported SLOs
	- > PermanentRequestSLO
		- > gives any proper Resource a fixed Usage
		- > Has always a Need

```
% sdmadm mc -c spare pool
<common:componentConfig xsi:type="spare_pool:SparePoolConfig"
                         mapping="default">
     <common:slos>
         <common:slo xsi:type="common:PermanentRequestSLOConfig"
                     urgency="1"
                    quantity="10"
                    name="PermanentRequestSLO">
         </common:slo>
     </common:slos>
</common:componentConfig>
```
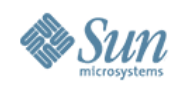

#### • Display SLO states

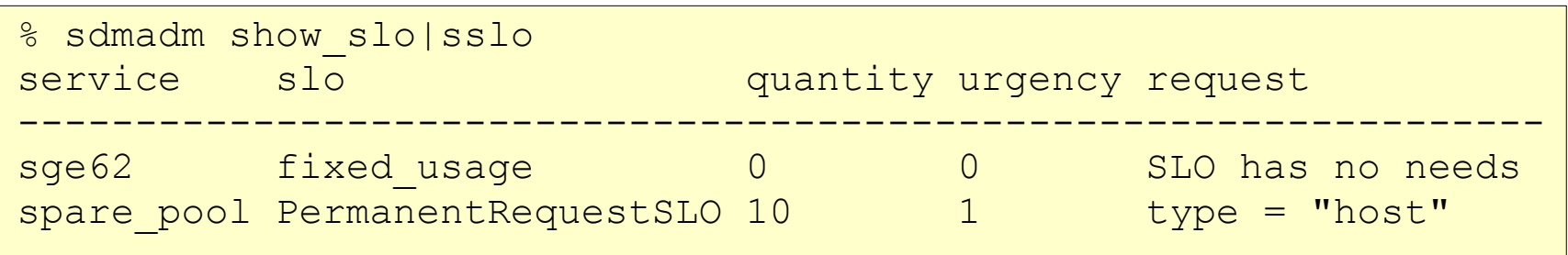

#### • Display usage Display usage

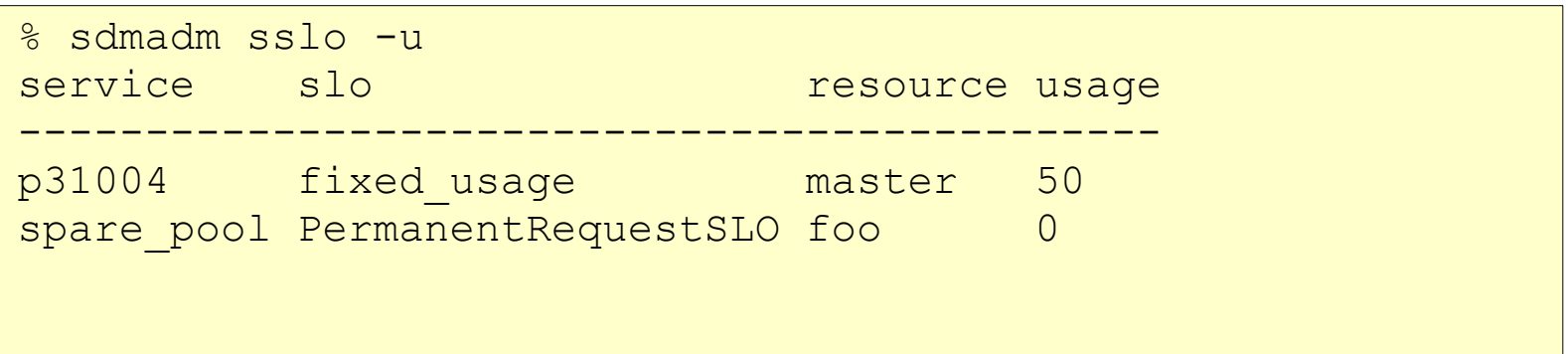

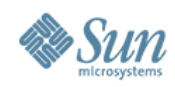

- Requesting specific Resources
	- > Any SLO allows the definition of a request filter

```
<common:componentConfig xsi:type="spare_pool:SparePoolConfig"
                          mapping="default">
     <common:slos>
         <common:slo ...>
            <common:request>
                type = "host" & hardwareCpuCount > 1 &
                 (operatingSystemName = "Solaris" |
                 operatingSystemName = "Linux")
            </common:request>
         </common:slo>
     </common:slos>
</common:componentConfig>
```
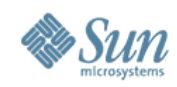

#### • Resource Filtering

> Any SLO allows the definition of a resource filter. This filter limits the resources which will be considered by the SLO.

```
<common:componentConfig xsi:type="spare_pool:SparePoolConfig"
                          mapping="default">
     <common:slos>
         <common:slo ...>
            <common:resourceFilter>
                type = "host" & hardwareCpuCount > 1 &
                 (operatingSystemName = "Solaris" |
                 operatingSystemName = "Linux")
            </common:resourceFilter>
         </common:slo>
     </common:slos>
</common:componentConfig>
```
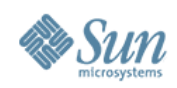

#### • Supported SLOs

> MaxPendingJobsSLO

- > Can only be used for a Grid Engine Service
- > If the number of pending jobs exceeds a limit a Need is produced
- > It is possible to define a filter for matching jobs
- > Any Host Resource which has running jobs matching the job filter will get as Usage the Urgency of the MaxPendingJobsSLO

```
<common:slo xsi:type="ge_adapter:MaxPendingJobsSLOConfig"
              max="10"
              urgency="60"
              name="max_pending">
     <ge adapter:jobFilter>
        arch matches "lx.*" & num_proc = 2
      </ge_adapter:jobFilter> 
   </ge_adapter>
</common:slo>
```
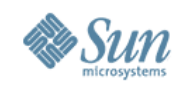

# **Manage a Grid Engine cluster**

- Requirements on qmaster side
	- > JMX Agent must be enabled
	- > SSL encryption for JMX Agent must be enabled
	- > GE Service needs keystore for authentication
	- > JMX agent must allow authentication with keystores

```
# install_master ... -jmx ....
Grid Engine JMX MBean server
----------------------------
Please give some basic parameters for JMX MBean server
...
Using the following JMX MBean server settings.
  libjvm path >.../jre/lib/amd64/server/libjvm.so<
   Additional JVM arguments ><
   JMX port >54322<
  JMX ssl >true<
   JMX client ssl >true<
...
```
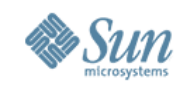

# **Manage a Grid Engine cluster**

% sdmadm [global options] add ge service|ags [-start] -h host name -j jvm name -s service name  $[-f$  file name]

• host\_name should be the qmaster host (needs access to SGE\_ROOT)

#### • jvm\_name is normally rp\_vm

```
\frac{2}{\sqrt{2}}<common:componentConfig xsi:type="ge_adapter:GEServiceConfig"
                       mapping="default">
 ...
    <ge_adapter:connection keystore="/var/spool/sgeCA/..."
                          password=""
                         username="sge_admin"
                         jmxPort="54322"
                         execdPort="31005"
                         masterPort="31004"
                         cell="default"
                         root="/opt/sge"
                         clusterName="p31004"/>
 ...
</common:componentConfig>
```
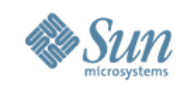

# **Manage a Grid Engine Cluster**

- GE service component observes qmaster
	- > If qmaster goes down the service state goes into UNKNOWN state
	- > Restarting qmaster brings automatically service state into RUNNING state.
- GE service discovers resources owned by qmaster
	- > execds running on a managed host will be shown as "normal" resources
	- > execd on qmaster host will be a static resource. Can not be removed from the service

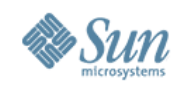

#### **GEService**

- How is the execd installation/uninstall performed
	- > GEService executes a shell script on the executor of the host resource
	- > This shell script gets as first parameter the path to a configuration file
	- > shell script and config file is generated out of templates
	- > In this templates placeholders will be replaced
	- $\geq$  The path to the templates can be defined in the  $\leq$ execd $\geq$ element of the GEService configuration. default path to the templates is

```
<sdm dist>/util/templates/ge-adapter/install_execd.sh
<sdm dist>/util/templates/ge-adapter/install_execd.conf
<sdm dist>/util/templates/ge-adapter/uninstall_execd.sh
<sdm dist>/util/templates/ge-adapter/uninstall_execd.conf
```
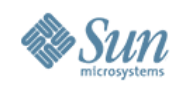

#### **GEService**

- Exit codes of the exec installation script
	- > 0 => has been successfully executed (resource will go into ASSINGED once qmaster reports the new execd)
	- > 2 => execd installation could not been executed because it is not possible (e.g local spool dir does not exist) GEService will reject the resource, RP can assign it to different services
	- > In all other cases GEService assumes that the execd installation failed and something on the host has been modified Admin has must have a look on it Reset of the Resource is necessary

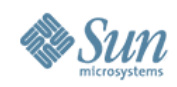

#### **GEService**

- Complex to Resource Property Mapping
	- > GEService automatically updates the resource properties of the assigned resource
	- > Once and EXECD\_MOD event occurs the reported complexes value are mapped into resource properties
	- > The mapping can be configured
	- > So also auto discovered host resources have resource properties

```
% sdmadm sr -r foo -all
service id state type flags usage annotation
---------------------------------------------------
p31004 foo ASSIGNED host 50
    hardwareCpuArchitecture=amd64
    hardwareCpuCount=4
    operatingSystemName=Solaris
    resourceHostname=foo
```
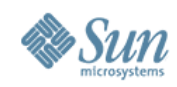

# **Monitoring**

- SDM records all actions on the resource with the Reporter component
- It is configurable how long the history is kept:

```
% sdmadm mc -c reporter
  ------ editor output -------
<reporter:reporter ...
     fileCount="4"
     fileSize="5242880"/>
```
- Report write the history in <local spool dir>/spool/reporter on the master host
- sdmadm show history prints out the content of the history

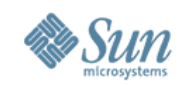

# **Monitoring**

```
% sdmadm shist -help
Usage: sdmadm [global options] show history|shist
     [-ed end_date] [-f advanced_filter] [-r resource] [-s service] [-sd
start date] [-t type] [-hlp]
```
Show the data stored by reporter component.

Options:

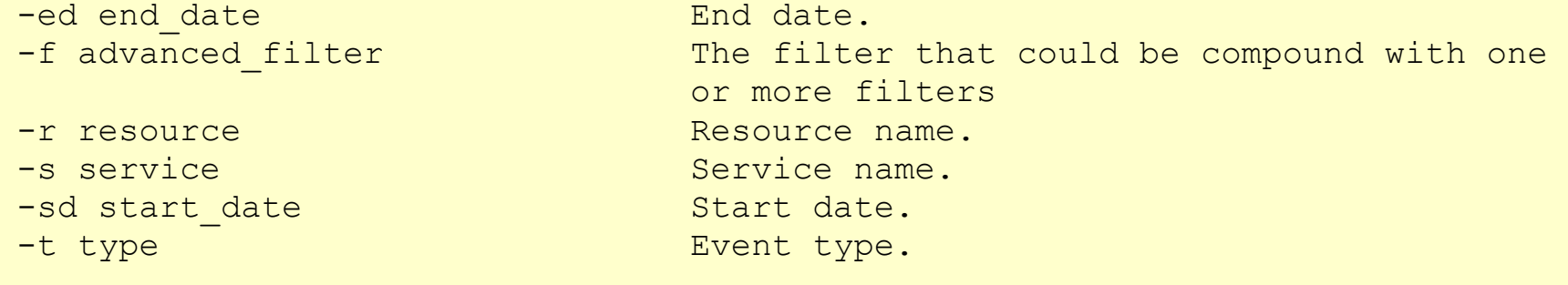

% sdmadm show history|shist -r foo  $22/04/2008$   $08:00:19.940$  RESOURCE REJECTED p310  $22/04/2008$  08:00:20.443 RESOURCE ADD spar 22/04/2008 08:00:20.445 RESOURCE ADDED spar 22/04/2008 08:11:19.685 RESOURCE REMOVE spar 22/04/2008 08:11:19.691 RESOURCE REMOVED spar 22/04/2008 08:11:19.799 RESOURCE ADD p310 22/04/2008 08:11:20.122 RESOURCE REJECTED p310 22/04/2008 08:11:20.715 RESOURCE ADD spar 22/04/2008 08:11:20.722 RESOURCE ADDED spar 22/04/2008 08:12:30.030 RESOURCE REMOVE spar 22/04/2008 08:12:30.031 RESOURCE REMOVED spar ...

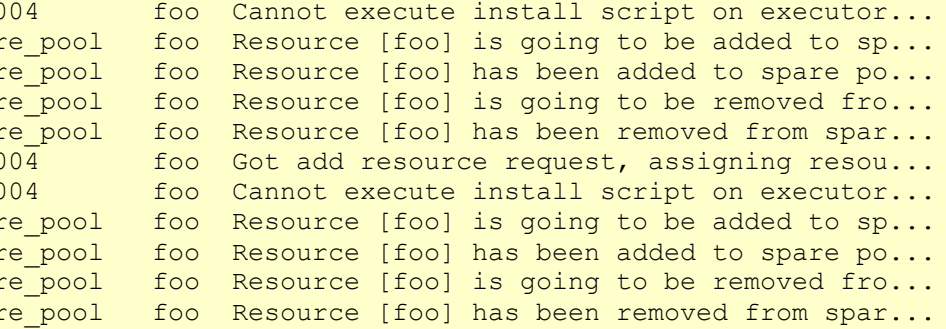

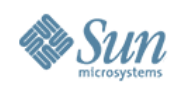

#### **Future Plans**

- Enhance SLOs
- Manage Virtual Resources (like Licenses)
- ECO Computing
	- > SparePool switches power off
- OS Provisioning and Virtualisation
	- $> xVm?$
	- > VirtualBox?
- More Service Adapters

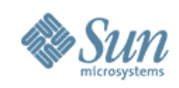

#### **Resources**

- <http://wikis.sun.com/display/GridEngine/Grid+Engine>
- Open Source Project
	- > [http://hedeby.sunsource.net](http://hedeby.sunsource.net/)
	- > [users@hedeby.sunsource.net](mailto:users@hedeby.sunsource.net)
	- > [dev@hedeby.sunsource.net](mailto:dev@hedeby.sunsource.net)
- Beta Packages
	- > http://gridengine.sunsource.net/project/gridengine/ downloads/62/download.html

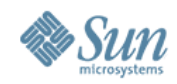

#### **Q & A**

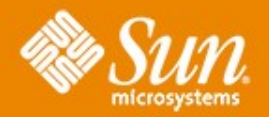

#### **Service Domain Manager Basic and Concepts**

#### **Richard Hierlmeier**

richard.hierlmeier@sun.com

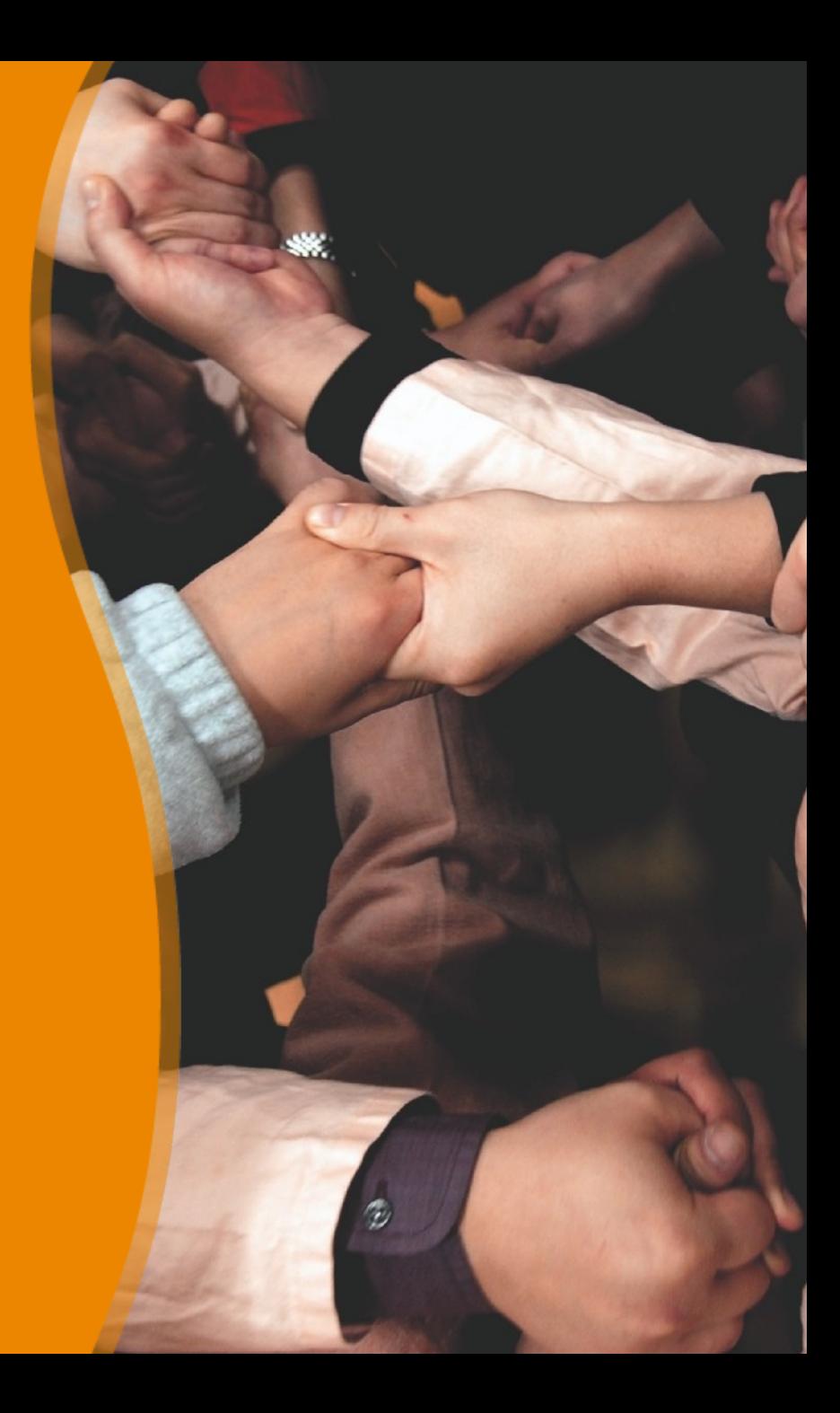